# **Vista Software**

**Control Consoles** 

**TBJLT126.doc** 

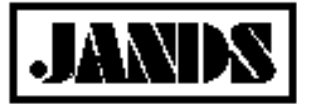

Date: 23 October 2008

## **Vista Command Line Switches on Windows**

#### **Introduction**

A number of command line switches are available to Vista users that can be used to alter the operation of Vista in some way. This Tech note describes the available command line switches and the procedure for invoking them on a Windows machine. Note that the options listed are unsupported and subject to change without notice.

### **Switches**

The available switches are as follows:

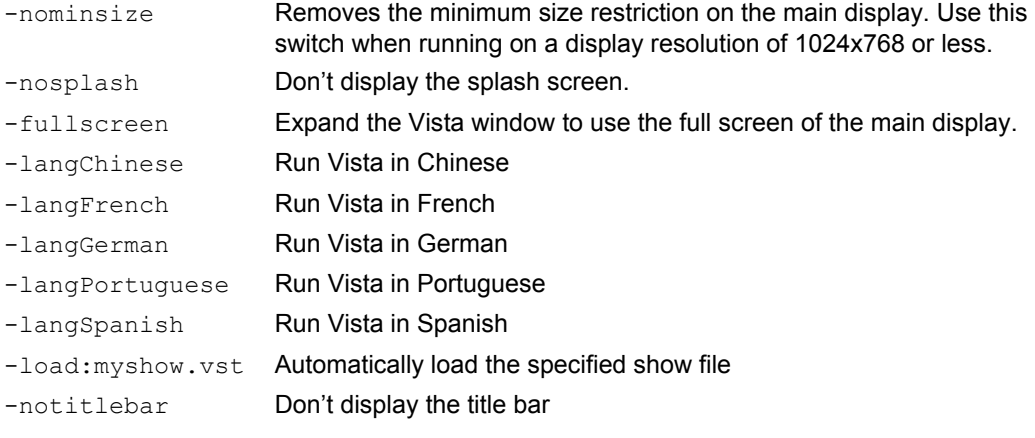

#### **Invocation**

- 1. Right click on the Vista icon.
- 2. Select Copy.
- 3. Right click on a vacant piece of desktop real estate.
- 4. Select Paste. This will create a new icon.
- 5. Right click on the new icon.
- 6. Select Properties.
- 7. In the Shortcut tab modify the "Target" field to include the required switches. The modified field should look something like:

"C:\Program Files\Jands\Vista\vista.exe" –nominsize

- 8. Click Apply.
- 9. Click OK.

The software must be restarted for the changes to take effect.